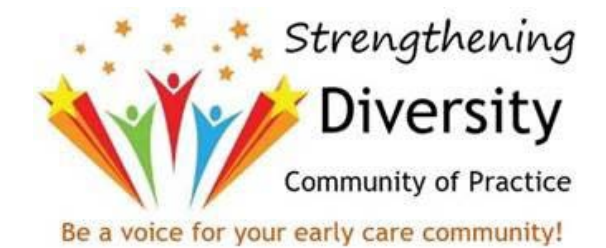

## **Pasos del certificado de capacitación PD Mini**

## **ASISTENTES: Llenando el certificado de capacitación**

- 1. Descargue el certificado de capacitación rellenable.
- 2. Rellene los cuadros de texto. Hay siete elementos para completar: Nombre del asistente, Título de PD Mini, Organización / Programa, Capacitador / Facilitador, Número de identificación de registro, Horas de asistencia y Fecha de asistencia.
- 3. Una vez que todo esté completado, guarde su certificado de capacitación PD Mini.
	- Cada PD Mini requiere su propio certificado. Repita los pasos anteriores para cada certificado de capacitación PD Mini.

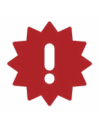

- Si la capacitación no está siendo ingresada a través del Sistema de Aprobación de Desarrollo Profesional del Registro por un Capacitador u Organización Patrocinadora de Capacitación, los asistentes deberán enviar una copia de los certificados de Wisconsin Registry con su solicitud de membresía del Registro o la solicitud de renovación del Registro.
- 4. Envíe una copia de su certificado guardado, junto con cualquier otra documentación de educación continua que pueda tener, en Wisconsin Registry de una de las siguientes maneras:
	- **• Correo:** Wisconsin Registry
		- 2908 Marketplace Drive
		- Fitchburg, WI, 53719
	- **• Correo electrónico:** Escanee copias de la documentación y envíelas por correo electrónico a: [support@](mailto:support%40wiregistry.org%20?subject=) [wiregistry.org](mailto:support%40wiregistry.org%20?subject=)
	- **• Fax:** Envíe la documentación por fax al (608) 222-9779. Consulte con nosotros por teléfono o correo electrónico para asegurarse de que Wisconsin Registry haya recibido con éxito la documentación clara y legible por fax.

## **FACILITADORES O PROGRAMAS: Ingreso a Formación en el Registro PDASystem**

Cualquier programa que ofrezca capacitación a profesionales en el campo puede convertirse en una Organización Patrocinadora de Capacitación aprobada por el Registro. Si usted es un capacitador aprobado por el Registry, o su organización está actualmente aprobada como una organización patrocinadora de capacitación, los mini eventos de capacitación de PD se pueden enviar a través de nuestro PDASystem y los asistentes pueden recibir crédito instantáneo de finalización.

Siga los pasos a continuación para enviar capacitación a través del Registry PDASystem. Cada paso enumera guías y recursos para ayudarlo en el camino.

- 1. Enviar un curso para cada mini capacitación de PD.
	- [Entrada a la formación Parte 1: Cómo enviar un curso](https://wiregistry.org/wp-content/uploads/Training-entry-part-1-how-to-submit-a-course.pdf)
	- [Consejos y trucos para la entrada a cursos](https://wiregistry.org/wp-content/uploads/Tips-and-tricks-for-course-entry.pdf)
- 2. Programar evento para la mini capacitación de PD.
	- [Entrada de capacitación Parte 2: Cómo enviar un evento](https://wiregistry.org/wp-content/uploads/Training-Entry-Part-2-How-to-Submit-an-Event.pdf)
- 3. Verificar la asistencia a la mini capacitación de PD.
	- [Verificación de asistencia a la capacitación](https://wiregistry.org/wp-content/uploads/Training-Attendance-Verification.pdf)

Para obtener información adicional sobre cómo convertirse en un capacitador aprobado por el Registry o una organización patrocinadora de capacitación, visite la página de recursos para profesionales de capacitación y [asistencia técnica de Wisconsin Registry](https://wiregistry.org/ttap-overview/resource-center/). Las preguntas adicionales pueden dirigirse al equipo de Desarrollo Profesional de Wisconsin Registry al [support@wiregistry.org](mailto:support%40wiregistry.org?subject=) o al 608-222-1123 (presione la opción 5).